# SLO Bytes HardCopy

**Volume 14, Number 5 www.thegrid.net/slobytes/ May, 1998**

### **Comments**

**Membership, PC Specs & PowerQuest Highlight April SLOBYTES Sessi**on

by Lach MacDonald

The critical point in User Group membership is 200, a magic figure fixed by the United States Postal Service. Your government is at work deciding when your non-profit group qualifies for the bulk postage rate. When membership dips below 200, postage rates increase, membership dues must be increased, dues increases cause further membership decline-- a spiral effect spells disaster. That's the scenario painted by President George Campbell.

If George was preaching to the converted, about 75 were in the hall for the first session of the April meeting; another ten or so attended Bob Hunt's Windows SIG in a side meeting room. What must we do to keep our membership level above 200? Flyers were available for posting in your market, classroom, other clubs, etc. You can download a flyer from the SLObytes web page. By the way, local papers are carrying announcements of the meeting, thanks to David Bates. You can make announcements at your exercise class, seniors (or juniors) meeting, etc. Best of all, at the next meeting "Bring a Friend."

George walked us through a handout he had prepared, "SLOBYTES Guide to Shopping for a Computer & Peripherals." [ See the table reproduced on page 4 of this issue of Hard Copy.] George pointed out that he is describing not the ideal, but the minimum

### **Speedy Cartridge & DataProducts**

by Jerry Mintz

Speedy Cartridge was started twelve years ago by two Canon copier technicians who were interested in providing personalized copier and printer service at reasonable prices.

The Canon laser printer engines were just coming into vogue and there was an untapped market for the recycling of the toner cartridges.

Shortly, major national vendors developed Canon (and H-P)compati-ble components for the cartridges (photosensitive drums, toner, wiper blades, gears, contacts, etc.) which enabled the complete remanufacturing of toner cartridges.

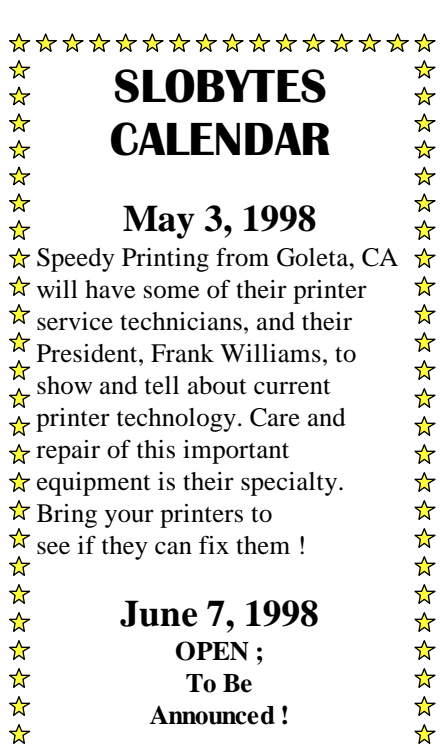

\*\*\*\*\*\*\*\*\*\*\*\*\*\*\*\*

*Continued on next page*

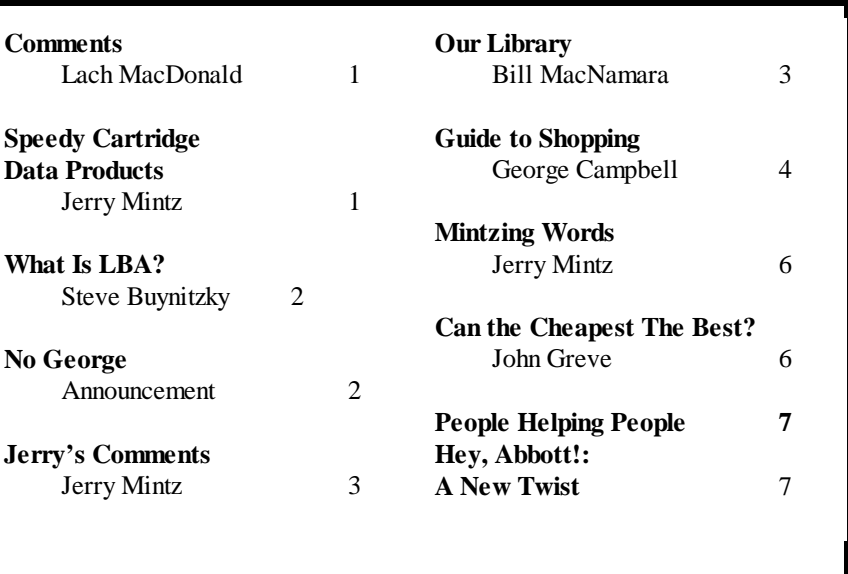

SLO Bytes members have written most of the above. ;-)

#### *Comments continue from previous page Speedy C & DataProducts continue*

requirements for a computer at present. Along the way he added some caveats worth repeating:

Don't buy "refurbished" anything. If the manufacturer has enough units to liquidate them and for someone to run an ad, the item is probably a lemon.

IDE drives are less complicated, less expensive and perform as good as SCSI, so why pay a premium?

Compression is not a good idea. Watch how long it takes to ZIP and UNZIP files. With 2G to 6G hard drives ever more affordable, save your time and invest in a bigger drive.

If the CPU doesn't run 50% faster than your present unit, you won't perceive the gain in speed, so why upgrade from 200Mhz to 233Mhz, for example?

What you really look at when computing, is your monitor, the most important component, so invest as much as half the system price in the largest possible.

#### POWERQUEST PRESENTATION

Gene Barlow, director of User Group Relations, and his son John (PO Box 275, Orem, UT 84059-0275, Phone (801) 796-7370, E-mail barlwo@ugr.com, or www.ugr.com) represented Powerquest Corporation of Orem, Utah, a community known to computer users as the home of WordPerfect and Novell. In fact, the fast-growing Powerquest (begun in 1995 and reporting annual sales successively of \$1 million, \$8 million and \$25 million) is moving into a building formerly used by one of the giant firms and available in recent downsizing. Gene, who pioneered user group representation with IBM in 1981, arrived for the 2nd year in a row. He demonstrated three products and offered User Group prices.

*Continued on page 5*

Five years ago, Frank Williams joined Speedy, bringing twenty years experience working for Hewlett-Packard. Now, Speedy offers sales, service and supplies for printers, faxes and copiers. Speedy is an HP service provider, and a Canon factory warranty service center. They provide on-site service from Paso Robles to Carpinteria, often on a same-day basis.

Speedy has thousands of customers, and in the past twelve years has remanufactured thousands of cartridges (keeping over thirty tons of them outof the land fills!). However, it's their technical service that they are proudest of. In addition to Frank, Speedy representatives will include Rick Miller (service manager), who has fourteen years' experience with copiers, printers, and fax machines; Robert MacKenzie (production manager) who has fifteen years' experience; Dan Black (area representative for SLO) who has ten years' experience; and Tiffany Trammell (customer service manager) who has five years' experience.

Speedy's presentation will center on (predictably) printers, faxes and copiers, and is entitled "What you need to know about imaging, and how to keep from calling the repair

### **LBA MODE?**

by Steve Buynitzky

What Is LBA Mode? From *Boca Bits* (March 1998), newsletter of the Boca Raton (Florida) Computer Society. Athens IBM PCUG [Taken from Blue Chip News, Saginaw Valley Computer Association]

Recently I experienced the painful crash of a primary hard drive containing half a Gig of treasured goodies; drive C just went poof. Officially, the epitaph read "Invalid Media Type on Drive C." Gone forever.

Well actually, it had been backed up to tape, and that is a whole story in itself. But the point of this little notice is that the calamity could have been avoided if only someone, my dad or anyone else, had sat me down one day and explained to me the facts of LBA modes. To this day I still don't know what LBA stands for, but anyway, here's the scoop. I was using and Enhanced IDE controller to access a 635mb hard drive. The"DIR" command and "MSD" both recognized drive space beyond the pure IDE limit of five-hundred-andsomething (depending on who's counting) so I figured everything was cool. I

*Continued on page 8, third column Continued on page 5*

### No George Campbell ?

The general meeting with George will be missed! Kathy Yakel (**Computer Entertainment News**)and George (**Osos Software** + rocks?!) will still bring refreshments—no small task. But two presenters are on the docket: Besides Speedy Cartridge, there will be **DataProducts** of Simi Valley. The president, Mr. E. Sandal will be on hand. He will honor us with some dollars and cents economics of ink jet recycling. Demos from DataPro will be in black cartridges for inkiets.

By the end of our 1-3:45pm meeting we should be experts with our printers: if we brought our experience (strength and hope) and questions to the experts.

### **Our Library Computers**

by Bill McNamara

The Library computers have been rebuilt. Thanks to donation of equipment from people who have upgraded their old systems. We have three 386 computers and one 486 computer. All of the systems are in mini-tower cases mini-desk top cases.

Slo Bytes only had to purchase one computer case for \$ 20.00. In addition to the mother boards donations, we received IDE hard drives, CD-ROM, color video cards, IDE controller cards and computer cases.

Slo Bytes has also just purchased its first color monitor for the Library Computers. In the future, we hope to have all the machines with color monitors and with CD-ROM's. Currently we have two computers with CD-ROM's.

In the future, we are looking for used hard drives up to 500MB so we can convert the library computers to Windows 95 and hopefully Windows 98.

 If you know of anyone who is upgrading their old hard drive, suggest that they donate the old drive to Slo Bytes (IDE format, 250MB to 500MB).

At this time, I would like thank our club member, Paul King who built us the storage cabinet on wheels for our new meeting location.

Thanks to the following people who have donated equipment: Roland Maddalena, John Milton, George Wise, Jeff Johns.

# Jerry's Comments

by Jerry Mintz

If you are a techy, you may know Windows comes with an Enhanced Print Troubleshooter. Put your Win 95 CD in the CD ROM Drive. Go to \other\misc\epts subdirectory or folder. From the DOS command line (DOS is like Elvis-it dies and comes back in strange forms) type epts. If you are in windows, click on epts.exe. You will get an EPTS status page telling you what printer you have, what printer driver you are using, driver version etc. You will also have an enhanced print troubleshooter with twice as many options as the print troubleshooter in the Windows Help menu. What type of problem are you having? Out of paper? A paper jam? Unfortunately, Microsoft does not have a good answer for Some Other Problem. (Though you could read your printer manual.) The enhanced troubleshooter uses terms we are all familiar with: The printout is garbled, no printing at all, slow printing, part of page printing, distorted or incomplete graphics, fonts missing,...

If you have a new printer that has a huge software program making your printer print like a gem, but you are tired of being able to use only Ariel fonts, or if you have an old printer that is losing its grip on your paper, a half dozen experienced (Speedy Cartridge) printer technicians will definitely solve the other category printing problems.

Windows Help files never solve a single problem for you? Easier you should bring your misbehaving printer, maltempered printout, to our May Print Feast.

Technicians will share more than fifty years of combined computer and printer service experience, including Canon copiers and HP printers.

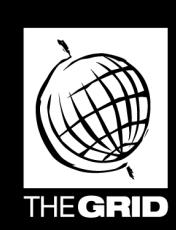

### **Better, Faster, Reliable Internet Access**

California's leading x2 56k **Internet Service Provider** 

**Unlimited time** No busy-signal policy Toll-free tech support **Statewide access Super fast network All digital lines** 

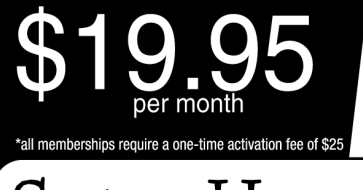

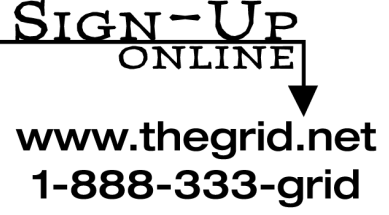

# SLO BYTES Guide to Shopping for a Computer & Peripherals

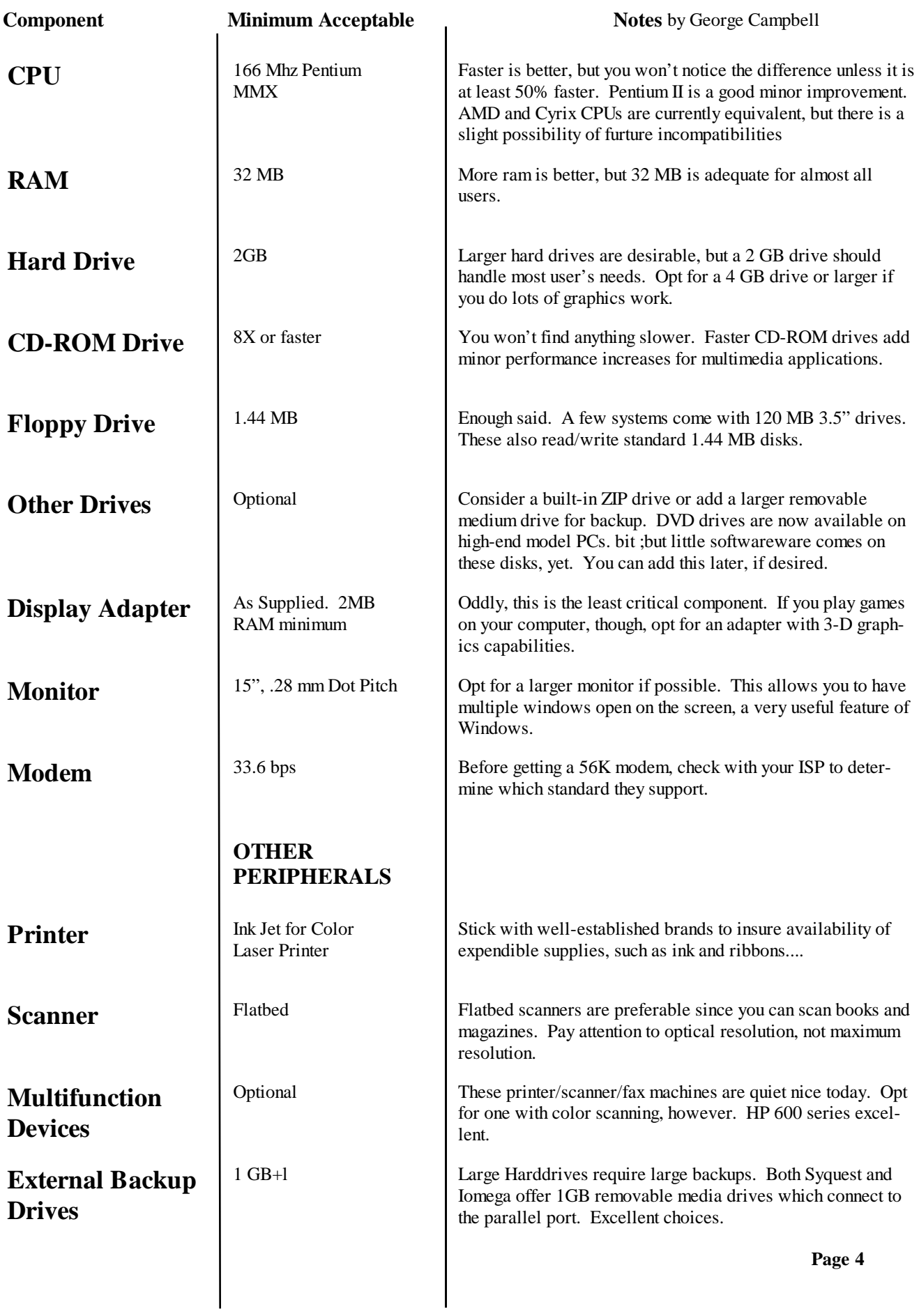

### WHAT'S LBA MODE ? Comments & Power Quest Demo

*Continued from page 2*

partitioned all this lovely real estate into virtual drives d: and E:, of 250 and 350 megabytes, and used both without a problem for two or three months. Then one day I couldn't find drive EL; it had gone to la-la-land, without warning or even so much as a farethee-well. And how does one search for something in the greet cyber-void? I was crushed. Then a few days later one of the directories in drive D showed up empty and another displayed filenames in ASCII gibberish. The files could not be opened, read, or even deleted. I tried Scandisk to fix the problems but that turned out to be a very bad idea; it made things worse. So enough is enough! I called Western Digital and the friendly guru gave it to me straight; one must return to system setup and click on "LBA mode enabled". Simple! That fixed it. End of problem.

But wait, Why did Nobody, nobody, EVER mention this little tidbit to me? No the manufacturer, not the reseller, not the computer maker, not even my PC magazines (unless I missed the fine print or the dog ate that page). But let the reader be warned, if you are accessing (enhanced) IDE drives way into hyperspace just make sure your CMOS knows about it. Apparently your 540mb drive is not immune either. This is how mine got toasted, because it's performance was totally flawless until it was eventually filled to somewhere over 500 megs. That's when it will getcha. Happy computing.

Editor's note: LBA is an acronym for Logical Block Addressing. The author can be reached at steveb@wgserv.athensnet.com Courtesy of North Orange County Computer Club, California

#### *Continued from page 2*

PartitionMagic (Version 3.05) was purchased by several members last year; the update shrinks large partitions and restructures cluster sizes, for a claimed saving of up to 40% of disk space. Given the large hard drives mentioned earlier, partitions may be less necessary than in the past, but still offer advantages if you want to run more than one operating system on the same machine, separate applications for more convenient backups, and so forth. User group price \$35 or \$60 with the otherwise \$35 Drive Image.

Drive Image (Version 2.0) is just out. It will create and store a compressed image file of your entire hard drive, or selected partitions, on external removable storage, a second hard drive, or a network.

The third product, DriveCopy (Version 2) due out in May will automatically copy everything from your old hard drive to your new, a handy utility for \$15.

For these prices, you could buy at the meeting, or try mail order to User Group Relations, P.O. Box 275, Orem, UT 84059-0275. Mail orders add \$10 for S/H.

A fourth product, Guardian Angel, is about to be launched, but Gene ran out of time and the demo for this product, which is similar to FirstAid, will have to wait for another day.

This meeting was fully operational: library and computers set up; coffee and cookies available (please don't

*Continued on next coloum, this page*

take into general meeting area); Windows SIG held; great screen projection of the software demo, and

some excellent prizes. The prizes included PartitionMagic and Drive Image, Quickbooks Pro, Norton Utilities and some other interesting and useful software, including two early versions of MS Office. You must be a SLOBYTES member to be eligible for prizes, and it don't mean a thing if you are not present to win.

One of the PowerQuest winners, Bill Rauch, also had a demo in the Library. He set up an Amstrad 8256, used LocoScript 4 from Locomotive Software and printed out columns and clip art in Color. Bill is known to a select following as the Amstrad guru. His phone (805) 466-8440.

Jerry Mintz, co-chair of Programs, was busy making a video record, and Bill Avery, the other co-chair, won the Quickbooks Pro. Bill is also helping as technical adviser to Editor Nancy Watts for this newsletter. **The deadline for Hard Copy has moved to the 10th of each month, while we all experience the learning curve; send**

### **Ooops**

Nancy Watts, editor

My apologies go to Jerry Mintz, whose article suffered an "unintentional abridgement." I'm learning *MsPublisher*. But that is no excuse.

Ray Miklas's e-mail address was not completely printed—ask him about icq programs (Written up in "March Madness" last month). Ray's e-mail address is: rmiklas@slonet.org

### **Mintzing Words Computer Comments** For Those Afraid to Ask!

Jerry Mintz

Less than two years ago I changed a video driver to take advantage of the video board on a computer. What I did not realize is that Win 3.x changes the driver regardless. If your driver does not work, the change will occur leaving you with a psychedelic unintelligible screen.

With a click of the mouse I lost the Windows screen and gained a multicolored modern art screen that actually resembled noise in video than modern art.

A little panic and fortunately a little thinking how to close window without a mouse produced an ALT-F4 + Enter combination that returned me to DOS in a few tries.

I grabbed a video driver disk but could not run Windows to install the driver. The video was absolutely wasted. I grabbed the first Windows floppy and tried setup from the dos prompt, not realizing there is an easier solution than going through Windows 3.1 complete setup and or having to reinstall Windows 3.1X.

Computer Electronics Professor Bob Aldridge at Allan Hancock College this week demonstrated that from the dos prompt, you can change to the Windows directory, then type setup. In one screen you can change to the simple VGA video driver which will remedy many video driver problems.

Professor Aldridge also demonstrated how to take control of Windows swap file in both Windows 95 and Windows 3.1X, how to set your Hard Drive and CD ROM drive caches for peak performance.

What may be of interest to members is the computer technology course 105 and 138 that teach and demonstrate how to build an IBM computer, and how to troubleshoot an IBM computer. The 105 course is on the Allen Hancock Web site and is also taught during mid day and in the early evening. 138 is taught during mid day from 12 to 1:30.

A computer lab enables students to make mistakes such as formatting an entire Hard Drive in the lab without destroying all information on their computer at home or at the office. A change in the presently technically excellent program will be made. Since it is more costly to replace parts on boards, troubleshooting signals to the pin on a motherboard will not be emphasized as much as overall troubleshooting and isolation of troubles to the system board or subsystem board.

The safety, customer rapport, and legal issues taught alone are worth far more than the thirty six dollar per course fee. While full time enrollment is not required, registration and payment of fees is required.

Alan Hancock provide an excellent computer course for anyone who wants to learn how to build a computer, how their computers works, how to upgrade their computer or just how to talk computerese language or jargon with computer techs and computer salesmen or computer customer service personnel.

### **Can the Cheapest** Be the Best? **1 Think So!!**

John Greve

From the March 1998 issue of The Space Coast PC, Journal, of the Space Coast PC Users Group, Inc. of Cocoa, FL Reprinted from the February 98 issue of Q Bits, the Newsletter of the Quad Cities Computer Society, East Moline, IL

 When I joined the Q-Bits publishing team, I knew that a flatbed scanner would be in my immediate future. I read all the reviews in the magazines, and then went to Best Buy to see what they had for sale. As luck would have it, they had just displayed a new, 8" x 11" flatbed scanner by Storm, model EasyPhoto Image Wave. This scanner had not been reviewed in any of the national magazines, but had equal to the best specs and THE BEST PRICE at the store! It was on sale for \$150 with a \$50 rebate. When I told my friend Cy Calley about my latest purchase, he said, "I can get it for \$85 on the Internet." So take your choice, go see it in person and carry it home today, or buy mail-order and wait and wait.

 When Roger Creighton was in town, I specifically asked him why he didn't favor my new scanner. As you remember, he recommends a \$300 HP. He commented that he hadn't heard of it (but will order one for review when he gets home). So watch for a forthcoming article on the EasyPhoto Image Wave by Roger.

 This machine has many features that caught my eye. The scanner plugs into the computer's printer parallel port. This saves digging into your machine and installing another board. (Many folk don't like to raise the hood of their machine.) After installing the cable, you merely insert the original

*Continued on next page first column*

#### Scanners WYSIWIG ?!?

printer cable into the flatbed box's female connector. Can't be easier than that.

 The CD-ROM is easy to install, almost a no-manual installation. The Optical Character Recognition (OCR) software is by Xerox and the picture software is Adobe's PhotoDeluxe version 2.0

 I have scanned many documents during the past 4 weeks and I am still in love with my \$100 scanner. However, I have now identified some shortcomings of the OCR software. The OCR software has trouble separating

V and Y. It also errs between M and NI. Other than these two regular glitches, I am satisfied with the character recognition ability of the software. I see about 3 or 4 instances on a page with each of these two glitches. I can correct those and still be a happy user. (I always load the scanned document into Word and let the red squiggles find the errors for me.) I am amazed at how the software handles the variety of fonts seen on the printed pages. Fonts do not bother the recognition ability.

 The manual states that the included OCR software is a Xerox lite version. I borrowed a friend's Textbridge, Professional version, from

*Continued on next page, first column*

### Hey, Abbott!: A New Twist

Costello: Hey, Abbott! Abbott: Yes, Lou? Costello: I just got my first computer. Abbott: That's great Lou. What did you get? Costello: A pentium II-266, with 40 Megs of RAM, a 2.1 Gig hard drive, and a 24X CD-ROM. Abbott: That's terrific, Lou. Costello: But I don't know what any of it means!! Abbott: You will in time. Costello: That's exactly why I am here to see you. Abbott: Oh? Costello: I heard that you are a real computer expert. Abbott: Well, I don't know-Costello: Yes-sir-ee. You know your stuff. And you're going to train me. Abbott: Really? Costello: Uh huh. And I am here for my first lesson. Abbott: O.K, Lou. What do you want to know? Costello: I am having no problem turning it on, but I heard that you should be be very careful how you turn it off. Abbott: That's true. Costello: So, here I am working on my new computer and I want to turn it off. What do I do? Abbott: Well, first you press the Start button, and then-Costello: No, I told you, I want to turn it off. Abbott: I know, you press the Start button-Costello: Wait a second. I want to turn it off. Off. I know how to start it. So tell me what to do. Abbott: I did. Costello: When? Abbott: When I told you to press the Start button. Costello: Why should I press the Start button? Abbott: To shut off the computer. Costello: I press Start to stop. Abbott: Well Start doesn't actually stop the computer. Costello: I knew it! So what do I press.

*Continued on next page*

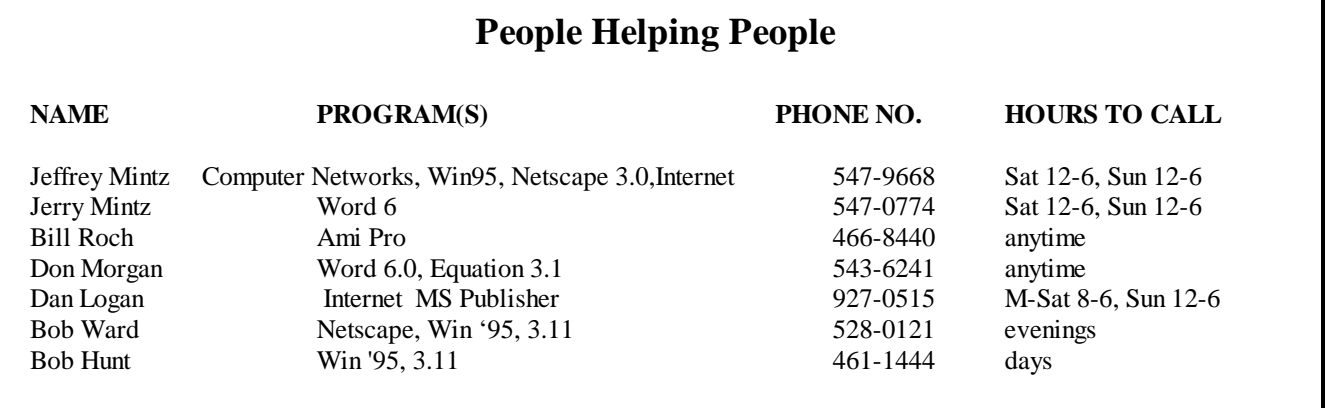

### Can the Cheapest be the Best? I Think So

*by John Greve continued from previous page*

Xerox to see why they command \$69 for that software. I was unable to make it work on my computer. Will I buy it for myself? No.

 I next saw an ad for Visioneer Paper Port v.5.1 OCR software for \$50. I ordered it and find it to be an amazing piece of work. The original included software (Xerox) didn't do well on a fax document. The Visioneer does an almost perfect job. I have purchased the Visionftware and now use it regularly.

 When scanning graphic images, the included software gives me all the versatility that I desire. You have a wide range of dpi which of course translates to the file size and the printed picture size. I always load the scanned images into a picture processor program and manipulate and handle it there. I don't expect the scanning software to be a full-fledged graphic program.

 I have been in the Best Buy store twice purchasing other items and, of course, walk by the scanner display. Twice I have influenced people to buy the Image Wave scanner. Once I gave the lady purchasing the scanner my business card and told her if she had any problems, "Just call me," and I would help her. No phone call to date. The other fellow asked about scanning speed. I told him that it depended on so many factors but was adequate for me. He seemed to accept that answer. If any of you want more specifics, just call or e-mail me and I can run tests for you.

 The printed specifications are: 30-bit color scanning with up to 1 billion colors, 600x 300 dpi optical resolution and up to 5000 dpi enhanced resolution; 256 gray-scale and b/w scanning; automatic JPEG compensation; TWAIN compliant. Supports JPEG, TIFF, BMP, and Photo CD formats. The software is designed for Windows 3.1 or 95. And you must have a CD-ROM drive! If you need Customer Service, you can reach them at a 650 number. They show no charge and the service is available seven days a week. The memory requirements are about 33.6 megabytes. This includes

the Adobe and Xerox application software.

 There are many additional features in the included software. You can create wallpaper, prepare slide shows, design screen savers, etc. You can make an entire show and put it onto a disk and mail to family or friends for viewing on their computer!

 As I said in the header, it is cheap and meets the needs of the computer hobbyist.

 PS: I have had some later thoughts. I have now owned the machine for about 6 weeks and no refund check yet. I went to Best Buy today and they have other brands for \$119.99 and \$129.99 with no refunds. No comment on how they work.

*Abbot and Costello cont. from previous page*

Abbott: Start Costello: Start what? Abbott: Start button. Costello: Start button to do what? Abbott: Shut down. Costello: You don't have to get rude! Abbott: No, no, no! That's not what I meant. Costello: Then say what you mean. Abbott: To shut down the computer, press-Costello: Don't say, "Start!" Abbott: Then what do you want me to say? Costello: Look, if I want to turn off the computer, I am willing to press the Stop button, the End button and Cease and Desist button, but no one in their right mind presses the Start to Stop. Abbott: But that's what you do. Costello: And you probably Go at Stop signs, and Stop at green lights. Abbott: Don't be ridiculous. Costello: I am being ridiculous? Well. I think it's about time we started this conversation. Abbott: What are you talking about? Costello: I am starting this convers-a tion right now. Good-bye.

*Speedy and DataProducts continued from page 2*

technicians."

Before the meeting Speedy will have a printer diagnostics and explanation session.

Bring samples of your printing problems (laser or inkjet), see what a disassembled printer looks like, and try to stump the experts!

### **Club Information**

**HARD COPY** is a monthly publication of SLO BYTES PC User's Group located in San Luis Obispo, California. Information in this Newsletter is derived from both our own membership and other PC User Group Newsletters. The purpose of this publication is to inform our members of meetings and provide information related to the use of IBM PC's and compatible computers.

**Membership:** Dues are \$25 per year. Full membership entitles you to our monthly newsletter, full use of the public domain software library, and drawings at the end of meetings.

**Article Submission:** Deadline for submission of articles is the 10th of each month. Articles should be provided in ASCII format without any type of for matting from your wordprocessor including tabs, indents, extra spaces, or highlighting. We prefer articles on disk but will accept hardcopies if necessary.

 **Disclaimer:** Neither SLO BYTES PC User's Group, its officers, editors, or contributors to this newsletter assume liability for damages arising out of this publication of any article, including but not limited to the listing of programming code, batch files and other helpful hints.

 **Reprinting of this Newsletter:** Articles from this newsletter may be reprinted by other user groups if credit is given to both the author and newsletter from which it was taken. Reproduction of articles with a specific Copyright notice is prohibited without prior permission from the original author.

 **Advertising:** Commercial advertisers, request ad packet from Nancy Watts. Members may advertise personal computer equipment or software for free. Direct all correspondence and newsletter submissions to:

> Nancy Watts 1805 San Luis Drive San Luis Obispo, CA. 93401 543-3107 nwatts@jps.net

**GENERAL MEETINGS** are held the 1st Sunday of each month. Meeting location is the San Luis Obispo I.O.O.F. Hall on Dana Street.

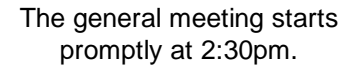

Special Interest Groups (SIGS) meet at 1:00pm - 2:15pm

### Member of

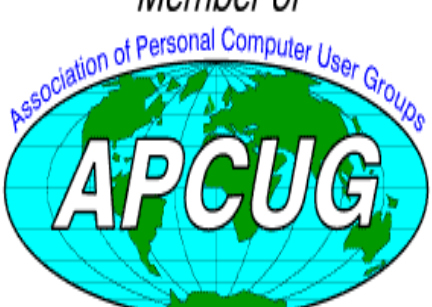

**SLO Bytes Home Page** www.thegrid.net/slobytes

Want to renew by mail? Send your check to:

**Bill McNamara 6055 Flores Atascadero, CA. 93422**

**Make checks payable to SLO Bytes.**

### Meeting Times Treasurer's Report

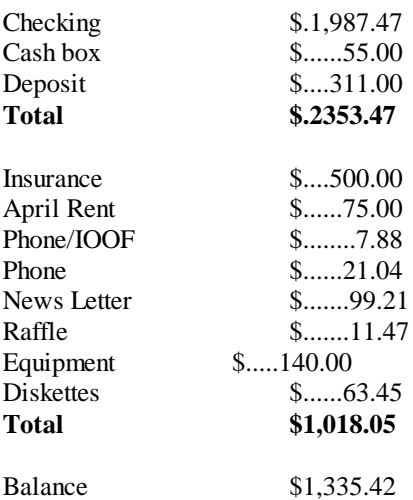

**Video Projector Fund**

Savings / VGA Fund Raiser ...........................................\$1,655.16 **Balance \$1,655.16**

**2Ificers** 

**President** George Campbell

**Vice President** Gus Thomasson

**Treasurer** Bill McNamara

**Secretary/Program Chair** Bill Avery Jerry Mintz

> **Editors** Nancy Watts Bill Avery

# Floppy Disks 4-Sale at the Meeting

DSDD 360K Formatted Floppy Disks with labels, tabs, & sleeves.55 Each DSDD 360K Formatted Label Over Floppy Disks .45 Each Generic High Density Formatted Floppy Disks (5.25" X 1.2 Mb) .70 Each Generic 3.5" X 720K Formatted Floppy Disks .70 Each Generic 3.5" X 1.44 Mb Formatted Floppy Disks ... 70 Each New Library Disks 1.00 Each

**Page 9**